## **Gérer le linge au Kilo pour les pressings :**

Créez un article 'Linge au kilo' ou plusieurs articles pour les différentes possibilités. (Linge, draps,..)

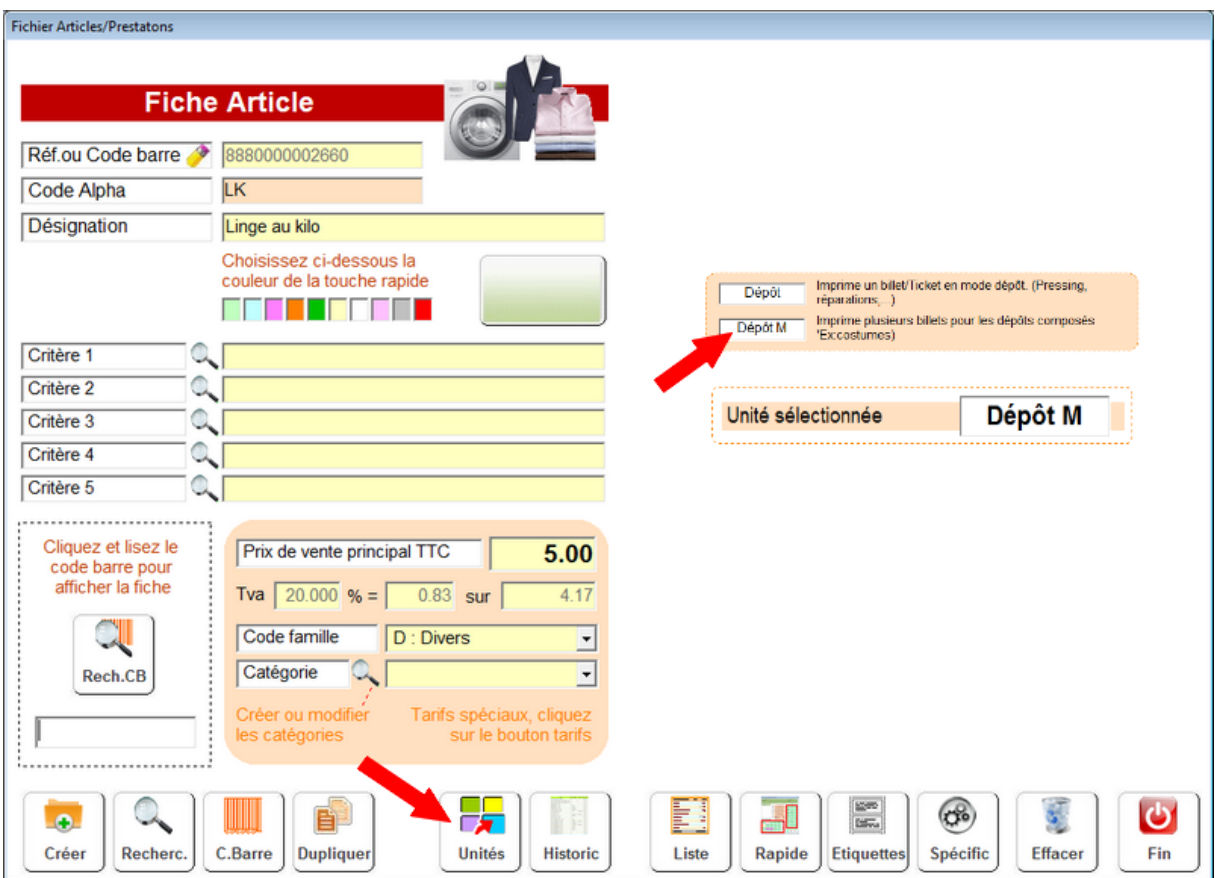

Dans la partie Unité de la fiche indiquez le mode **'Dépôt Multiple'** et indiquez le prix du kilos dans le montant TTC.

Après avoir ouvert le bordeaux de dépôts vous pouvez utiliser cet article au poids en indiquant la quantité avant.

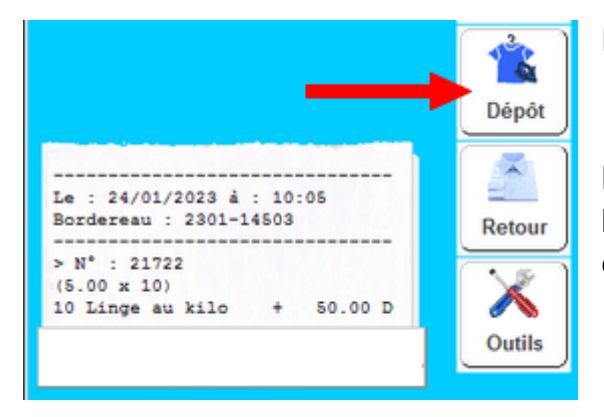

Exemple :

10 \* (référence du linge au kilo)

Le dépôt sera enregistré avec la quantité et le prix sera calculé en fonction du poids enregistré.

Ensuite la procédure est la même que pour un article simple, vous pouvez effectuer l'encaissement immédiat ou au retour du produit.